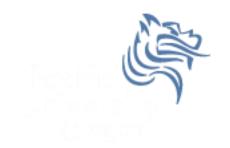

## CS260 Intro to Java & Android 04.Android Details Fall 2011

#### Important Android Dates

- Google acquires Android, August 2005
- Open Handset Alliance (OHA) announced, November 2007. OHA developed Android and is "...committed to commercially deploy handsets and services using the Android Platform." [10]
- First Android Phone, G1, October 2008
- Android SDK 1.0, October 2008

#### What is Android?

- Android is a software stack (set of programs working together) for mobile devices that includes:
  - an operating system
  - middleware
  - applications

#### Android Architecture

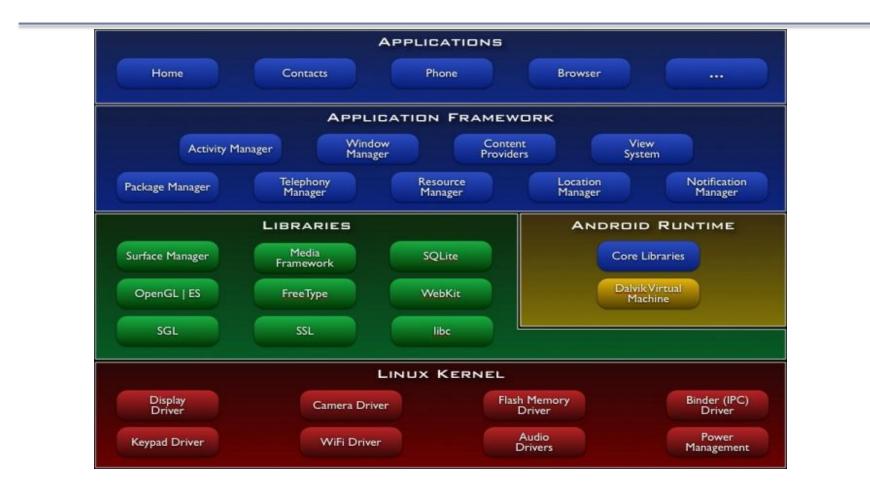

#### CS250 - Intro to Java & Android

#### Linux Kernel

- Android relies on Linux version 2.6 for:
  - memory management
  - process management
  - security
  - networking
- You will not make Linux system calls
- Some utilities interact with Linux
  - e.g. adb shell

### adb shell

- With an emulator running, open a Windows command shell
- Type adb shell
- Type Is

| C:\Windows\system32\cmd.exe - adb shell                                                                |   |
|----------------------------------------------------------------------------------------------------|---|
| Microsoft Windows [Version 6.1.7601]<br>Copyright (c) 2009 Microsoft Corporation. All rights reserved. | Â |
| C:\Users\ryandj>adb shell<br># ls                                                                      | - |
| * 15<br>ls<br>sqlite_stmt_journals                                                                     |   |
| cache<br>sdcard                                                                                        |   |
| etc<br>system<br>sus                                                                                   |   |
| sys<br>sbin<br>proc                                                                                    |   |
| init.rc<br>init.goldfish.rc<br>init                                                                    |   |
| default.prop<br>data                                                                                   |   |
| root<br>dev                                                                                            |   |
| " -                                                                                                    |   |
|                                                                                                    |   |

 Now you can examine the Linux file system of the phone which aids in in debugging

#### Native Libraries

- The native libraries are written in C & C++
- The libraries are exposed through the Application framework

#### **Application Framework**

- Android developers have access to the same framework APIs use by the core applications
- Services and systems for applications include:
  - **Views** including lists, grids, buttons, ....
  - **Content Providers** methods for accessing data
  - Resource Manager organizes non-code resources such as strings and layout files
  - Notification Manager displays custom alerts
  - Activity Manager manages lifecycle of applications

#### Android Runtime

Every Application:

- Runs in its own process space
- Has a separate instance of the Dalvik VM
  - The Dalvik VM uses the Linux kernel for functionality such as threading and low-level memory management
  - Dalvik VM != JVM
- All Android code is written in Java and run within the Dalvik VM

#### What is Dalvik?

- Dalvik is a VM optimized for low memory requirements
- Android code is compiled into bytecodes executed by the Dalvik VM
- bytecodes are machine-independent instructions

#### Android Applications

- Apps are written in Java
- Code is compiled into Android package (.apk file)
- All code (including data & resource files) in .apk is one application

#### Android Application Specifics

- Android is a multi-user Linux system where each application is a user
- Only one application is visible at a time
- Each process has its own VM running an application in isolation
- Two or more applications can share data
- Applications consist of one or more activities

#### What is an Activity?

- An Activity represents a single screen with a UI
- Ex: Email Application consists of activities for
  - Showing list of emails
  - Composing an email
  - Reading an email
- Each activity is independent
- Other applications can use a particular activity if the email application gives permission to do so

#### Activity Lifecycle

Activity – a process that performs some specific action

- Every Android application is made up of one or more activities managed on an Activity Stack (AS).
- A new activity is always placed on top of the AS and then becomes the running activity.
- The older activity always remains below the running activity on the stack and will not come to the foreground until the current activity stops

#### Activity Lifecycle Visual

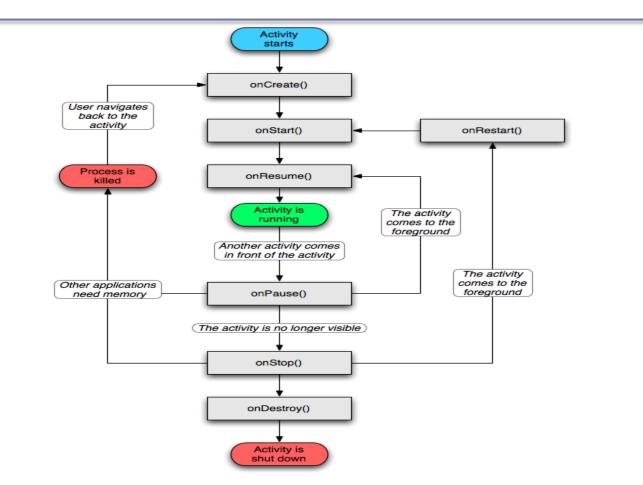

#### Activity States

An activity has essentially four states:

- **running** in the foreground of the screen
- **paused** lost focus but still visible with all state maintained
  - How? A new activity that is transparent or not full sized is running on top of the stack
- **stopped** a new activity completely obscures another activity
  - > The stopped activity is no longer visible
  - > State is maintained
- destroyed the activity must be completely restarted and the state information must be

#### ActivityLifeCycleDemo Application

# In CS260-01 Public is an Android Project called ActivityLifeCycleDemo

- 1. Import project into your workspace
- 2. Let's take a look at the source code
- 3. Run the application

Q1: What is the difference between hitting the home button and back button?